Tehtävänä on asentaa Tomcat-palvelin Java Servlettien ajamiseksi. Hieman linkkejä:

*http://jakarta.apache.org*, Jakarta-projektin sivut. Täältä löytää Tomcatin. Varmista uusin versio!

*http://java.sun.com/j2se/index.jsp,* josta haetaan Java Standard Edition asentamista varten. *http://www.java.com*, toinen paikka Javan asentamiseksi. Tämä on itse asiassa varsin automaattinen paikka, eli täällä tarjotaan suoraan sitä, mitä tarvitaan.

## *JSE:n asennus*

Noudetaan SDK yllä olevasta osoitteesta. Tällä hetkellä käytössä oleva versio näyttäisi olevan 1.4.2, joten haetaan se. Paikasta löytää valmiin RPM-paketin, jonka saa helposti asennettua Linuxiin. Paketin "erikoisuus" on siinä, että se on nimetty *j2sdk-xxxx.rpm.bin*, eli se on todellisuudessa itsepurkautuva paketti, josta vasta löytyy sitten se varsinainen rpm-paketti. Asennus tehdään näin: (paketin voi tallettaa vaikkapa /tmp-hakemistoon)

```
chmod +x j2sdk-xxxx.rpm.bin
./j2sdk-xxxx.rpm.bin
rpm –Uvh j2sdk-xxxx.rpm
```
(paketin oikea nimi ei ole täsmälleen tuo, mutta idea tuosta selviää joka tapauksessa)

Paketti on I S O (n. 40 Mt), joten sen imurointi saattaa kestää....

Huom! JRE (eli Runtime Environment) riittää myös meidän tarpeisiimme. Tosin Tomcat tarvinnee tiettyihin seikkoihin koko SDK:n. Siksi se on järkevämpi vaihtoehto asennettavaksi.

Kun olet noutanut paketin, viritä samalla Mozilla käyttämään Java pluginia. Näin saat myös Mozillan näyttämään java-sivut. *Help – about plugins* kertoo asennusohjeet.

## *Tomcatin asennus*

Tällä hetkellä uusin Tomcat on 5.0.28. 5.5-alkuinen on tarkoitettu JSE:n versiolle 5.0, joka on vielä testivaiheessa. Siksi sitä ei kannata hakea, ellet sitten asentanut tuota beta-versiota JSE:stä.

Noudetaan Tomcat yllä olevasta osoitteesta. Kannattaa hakea *.tar.gz*-paketti. Puretaan se

tar xzvf tomcat-5.0.28.tar.gz

-komennolla. Luetaan sen jälkeen RUNNING.txt-tiedostosta asennusohjeet, toimitaan niiden mukaan ja asennetaan ohjelma. Eli:

1. kopioidaan koko tomcat-hakemisto jonnekin muualle kuin /tmp:n alle, esim. / usr/local-hakemiston alle:

```
cp –r tomcat-5.0.28 /usr/local
```
2. Määritellään pari muuttujaa

```
CATALINA_HOME=/usr/local/tomcat-5.0.28
JAVA_HOME=/usr/java/j2sdk-xxxx (tähän oikea hakemisto!)
export CATALINA_HOME JAVA_HOME
```
3. Mennään *tomcat*-hakemiston alla olevaan *bin*-hakemistoon ja käynnistetään starttiskripti siellä:

./startup.sh

4. Vaihda Tomcatin konfiguraatiotiedostosta

*\$CATALINA\_HOME/conf/server.xml*

Tomcatin käyttämä portti 8080:sta 10001:ksi. (8080 on proxyn portti, lisäksi 10001 on auki 10.19-verkkoon päin. Käynnistä Tomcat uudelleen.

5. Jos ei tullut virheilmoituksia, voidaan testata. Tomcatin etusivu pitäisi löytyä selaimesta osoitteella *http://localhost:10001*, tai sitten koneen ip-osoittella:

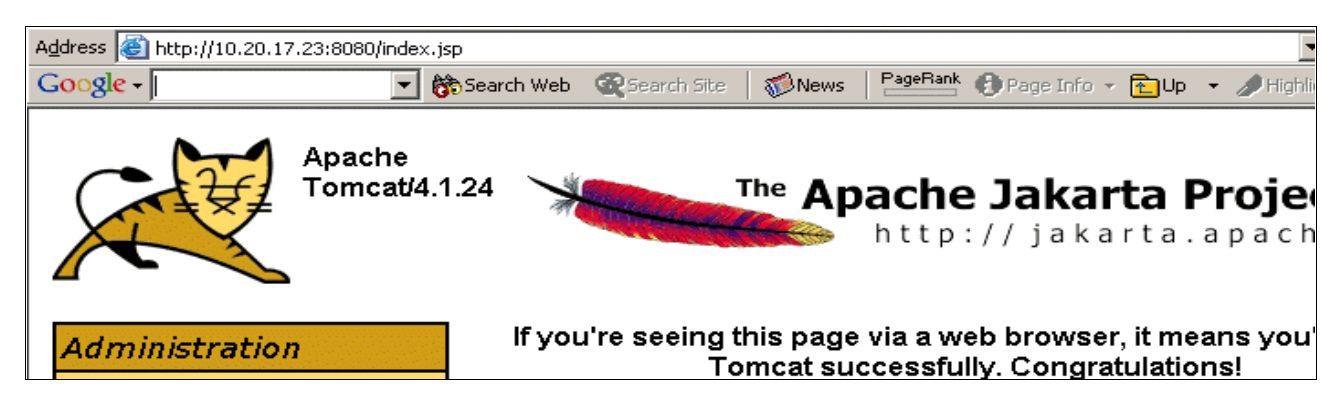

6. Testaa muutama valmis jsp-sivu ja servetti.